# **Configure Brightness Display Settings on a Cisco IP Phone 7800 or 8800 Series Multiplatform Phone**

## **Objective**

The Cisco IP Phone 7800 and 8800 Series Multiplatform Phones comprise a set of full-featured Voice-over-Internet Protocol (VoIP) phones that provide voice communication over an IP network. The phones provide all the features of traditional business phones, such as call forwarding, redialing, speed dialing, transferring calls, and conference calling. The Cisco IP Phone 7800 and 8800 Series Multiplatform Phones are targeted for solutions that are centered on third-party Session Initiation Protocol (SIP)-based IP Private Branch Exchange (PBX).

The Cisco IP Phone 7800 and 8800 Series Multiplatform Phones allows you to customize settings such as the phone name, wallpaper, logo, screen saver, brightness display, back light setting, and so on.

This article provides instructions on how to configure the brightness display settings through the web-based utility or the Graphical User Interface (GUI) of your Cisco IP Phone 7800 or 8800 Series Multiplatform Phone.

#### **Applicable Devices | Firmware Version**

- IP Phone 7800 Series | 11.0.1 ([Download latest](https://software.cisco.com/download/home/284883944))
- IP Phone 8800 Series | 11.0.1 ([Download latest](https://software.cisco.com/download/home/284729655))

### **Configure Brightness Display Settings**

### **Through the Web-based Utility**

Step 1. Access the web-based utility of your IP Phone then choose **Admin Login > Advanced**.

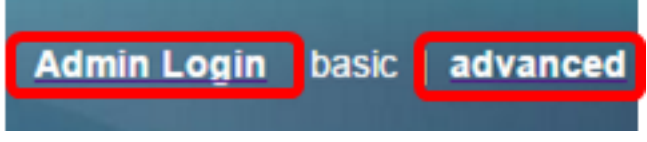

Step 2. Choose **Voice > Phone**.

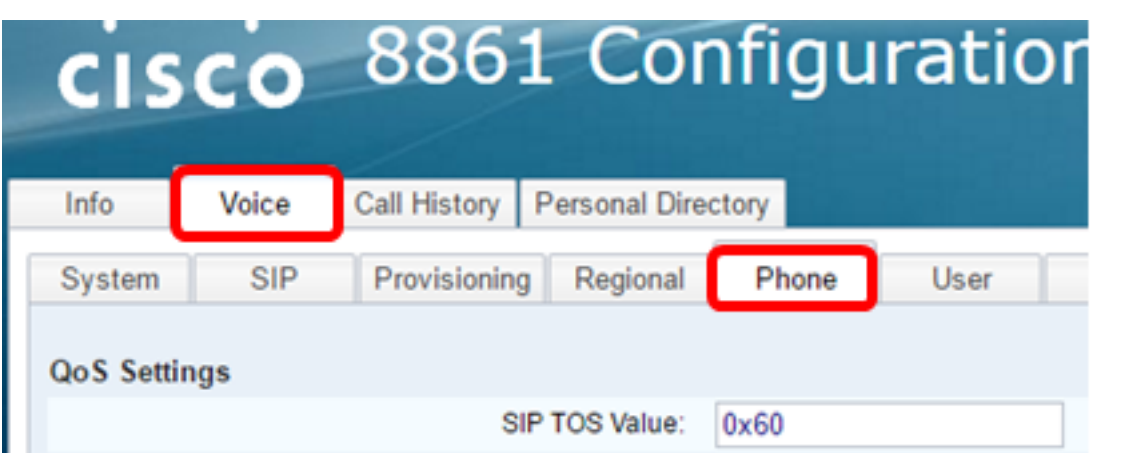

Step 3. Scroll down to the Screen area, then enter a value from 1 to 15 in the Display Brightness field. The higher the number, the greater the brightness on the IP phone screen.

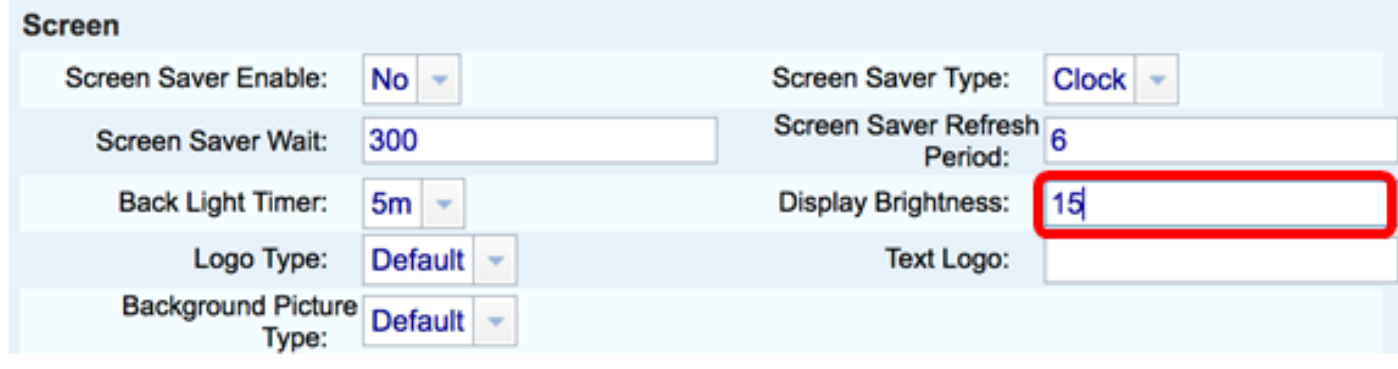

**Note:** In this example, 15 is used.

#### Step 4. Click **Submit All Changes**.

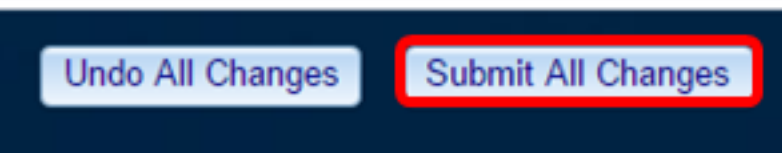

You should now have successfully configured the brightness display settings on your Cisco IP Phone 7800 or 8800 Series Multiplatform Phone through the web-based utility.

#### **Through the GUI of the IP Phone**

Step 1. Press the **Settings** button on your IP Phone.

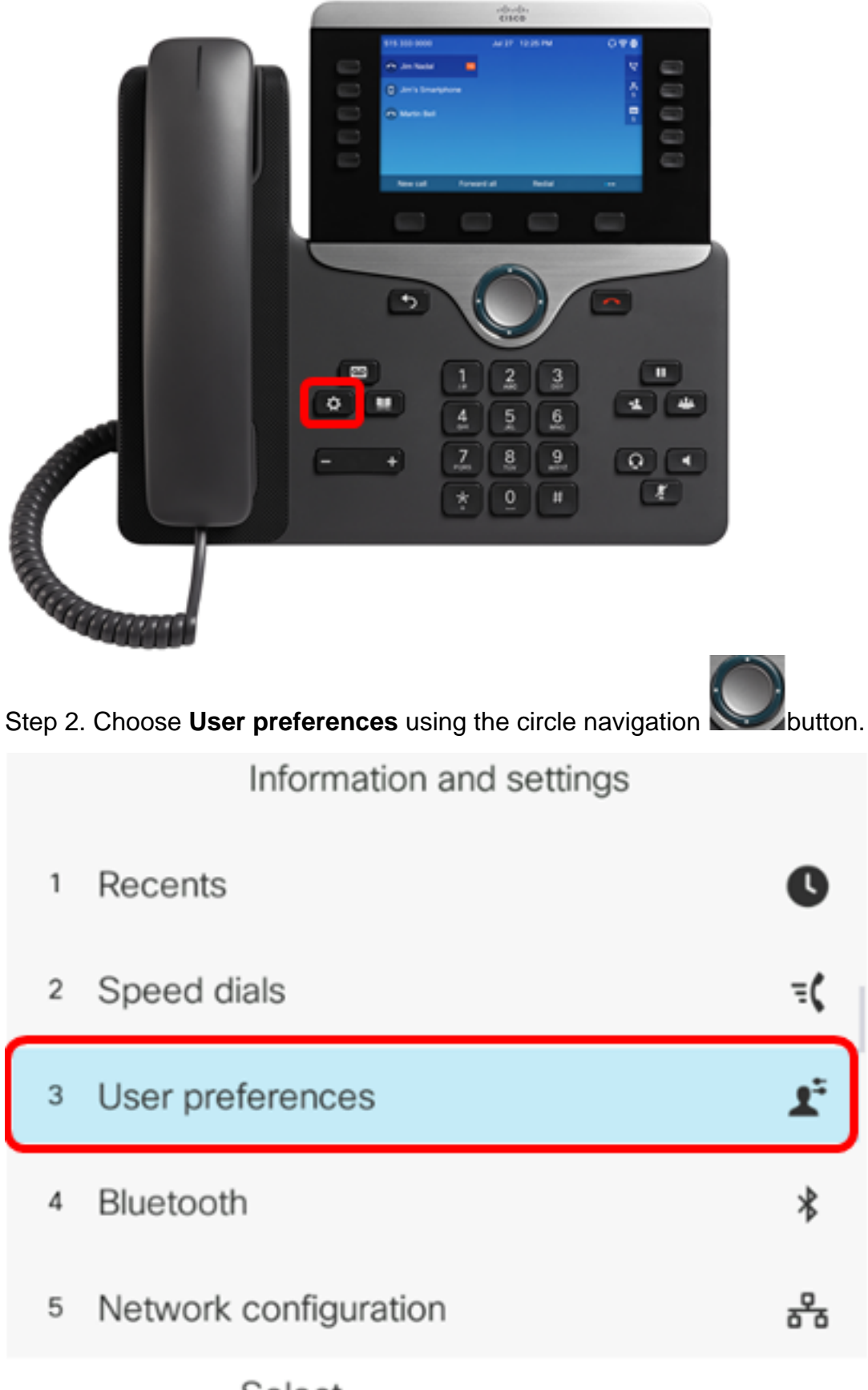

Select

Step 3. Choose **Screen preferences**.

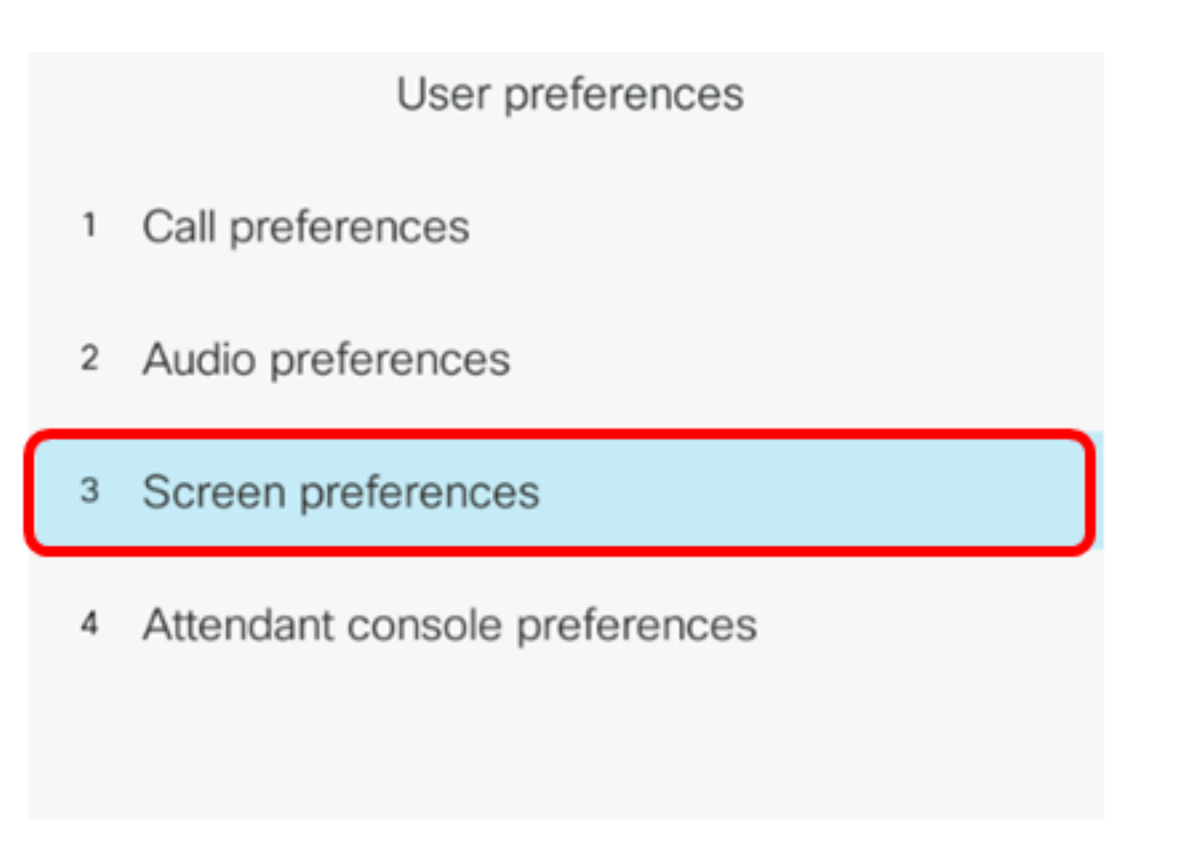

Select

Step 4. Select **Display Brightness**.

Step 5. Press the left or right arrows of the navigation button on your IP Phone to adjust the brightness display.

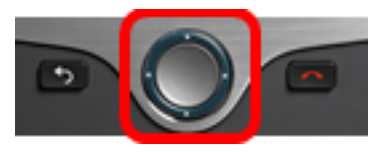

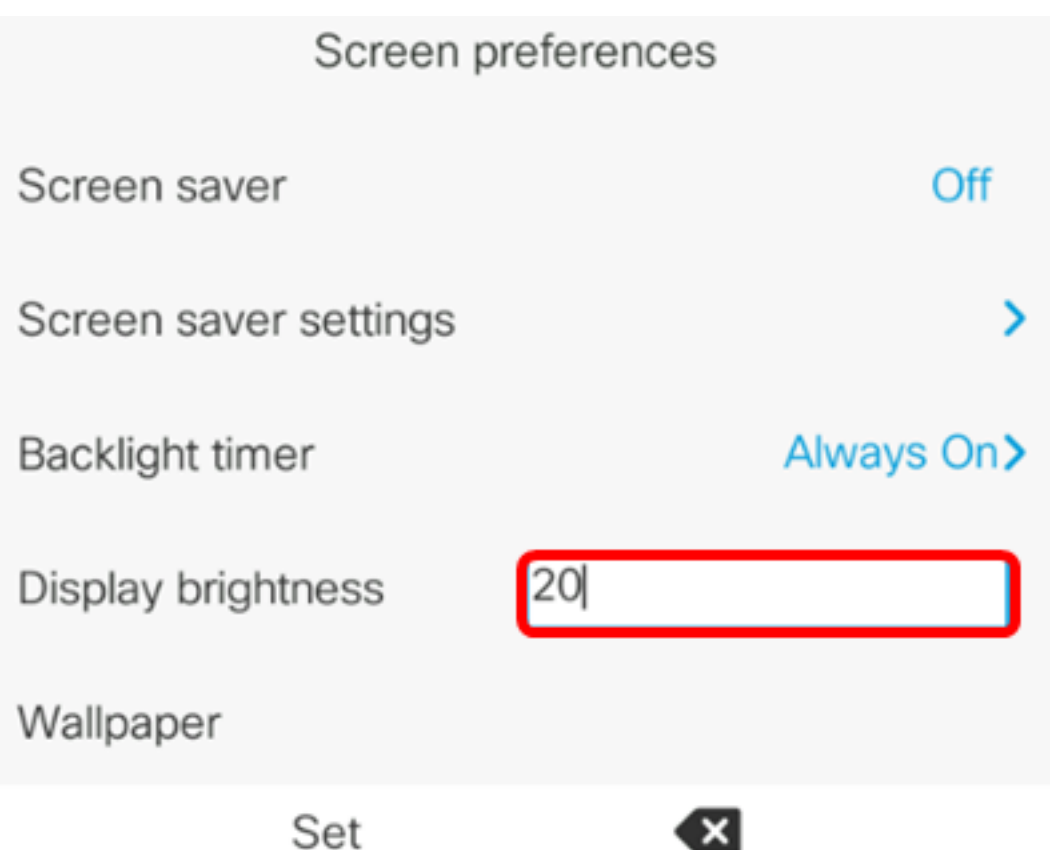

**Note:** In this example, the display brightness is set to 20. Some models my show a brightness display instead of entering a number. The GUI will adjust the brightness display accordingly.

Step 5. Press the **Set** or **Save** softkey to save the settings.

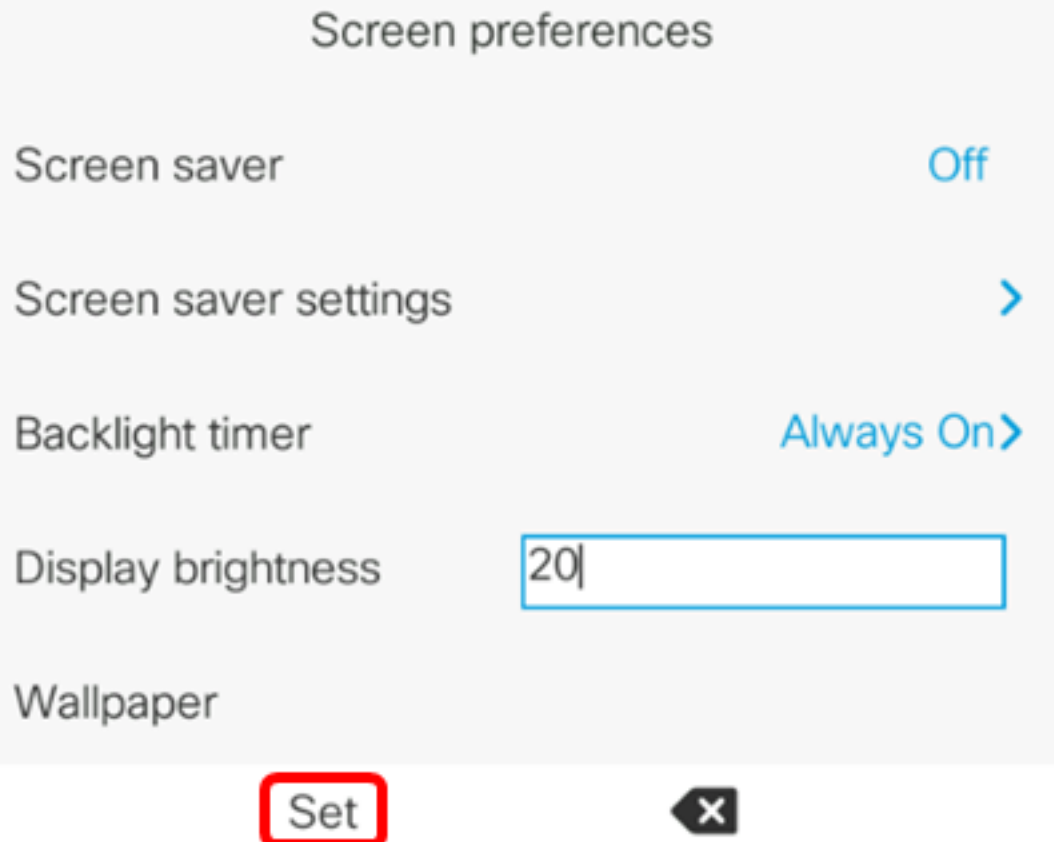

You should now have successfully configured the brightness display settings on your Cisco IP Phone 7800 or 8800 Series Multiplatform Phone through the GUI.

To view other articles on the 7800 or 8800 Series IP Phones with Multiplatform Firmware, click the links below

- **[Compare & Contrast: Cisco IP MPP Phones & Cisco Unified IP Phones](https://www.cisco.com/c/en/us/support/docs/smb/collaboration-endpoints/cisco-ip-phone-8800-series/1574-Compare-and-Contrast-Cisco-IP-MPP-Phones-and-Cisco-Unified-IP-Phones.html)**
- **[Reset Cisco IP Phone 7800 Series and Cisco IP Phone 8800 Series to Default Settings](https://www.cisco.com/c/en/us/support/docs/smb/collaboration-endpoints/cisco-ip-phone-7800-series/smb5233-reset-cisco-ip-phone-7800-series-and-cisco-ip-phone-8800-ser.html?cachemode=refresh)**
- [Transfer Calls on a Cisco IP Phone 6800, 7800, or 8800 Series with Multiplatform Firmware](https://www.cisco.com/c/en/us/support/docs/smb/collaboration-endpoints/cisco-ip-phone-8800-series/smb5713-transfer-calls-on-a-cisco-ip-phone-8800-series-multiplatform.html?cachemode=refresh)
- [Configure a Programmable Line Key for Speed Dial on a Cisco MPP Phone](https://www.cisco.com/c/en/us/support/docs/smb/collaboration-endpoints/cisco-ip-phone-6800-series/configure-a-plk-for-speed-dial-on-a-cisco-ip-phone-6800-series-with-multiplatform-firmware.html)
- **[Configure Speed Dial on a Cisco IP Phone with Multiplatform Firmware](https://www.cisco.com/c/en/us/support/docs/smb/collaboration-endpoints/cisco-ip-phone-6800-series/configure-speed-dial-on-a-cisco-ip-phone-6800-series-with-multiplatform-firmware.html)**

For all Cisco Business articles, documentation, and firmware upgrades, check out the following product pages:

- · [7800 Series IP Phone with Multiplatform Firmware](https://www.cisco.com/c/en/us/support/collaboration-endpoints/ip-phone-7861-multiplatform-firmware/model.html#~tab-documents)
- **[8800 Series IP Phone with Multiplatform Firmware](https://www.cisco.com/c/en/us/support/collaboration-endpoints/ip-phone-8800-series-multiplatform-firmware/tsd-products-support-series-home.html)**

### **View a video related to this article...**

**Click here to view other Tech Talks from Cisco**